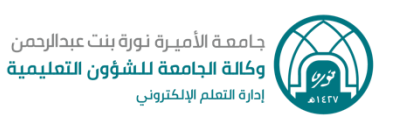

## **الدخول لنظام إدارة التعلم Blackboard**

**للدخول لنظام إدارة التعلم اإللكتروني يمكن ِك اتباع الخطوات أدناه:**

**.1** من الصفحة الرئيسية لموقع الجامعة اختاري **" نظام إدارة التعلم "** 

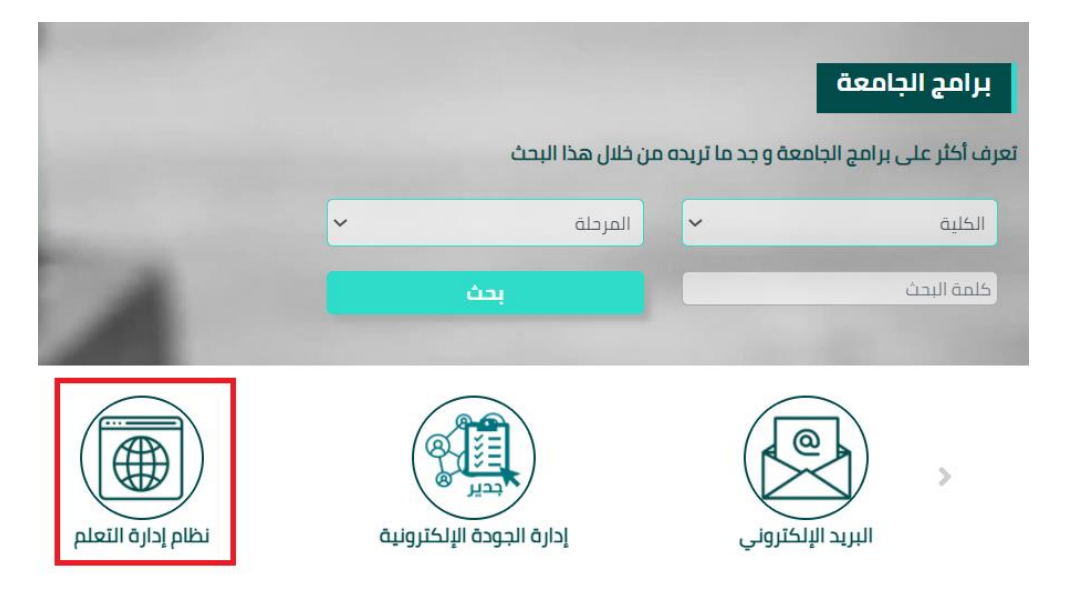

## **\*\* ستظهر لك الصفحة الخاصة بنظام إدارة التعلم**

**.2** قومي بكتابة اسم المستخدم الخاص بك )رقمك الجامعي فقط( وكلمة السر الخاصة بحسابك )كلمة مرور بريدك الإلكتروني الجامعي)، ثم اضغطي على زر **" تسجيل الدخول "** 

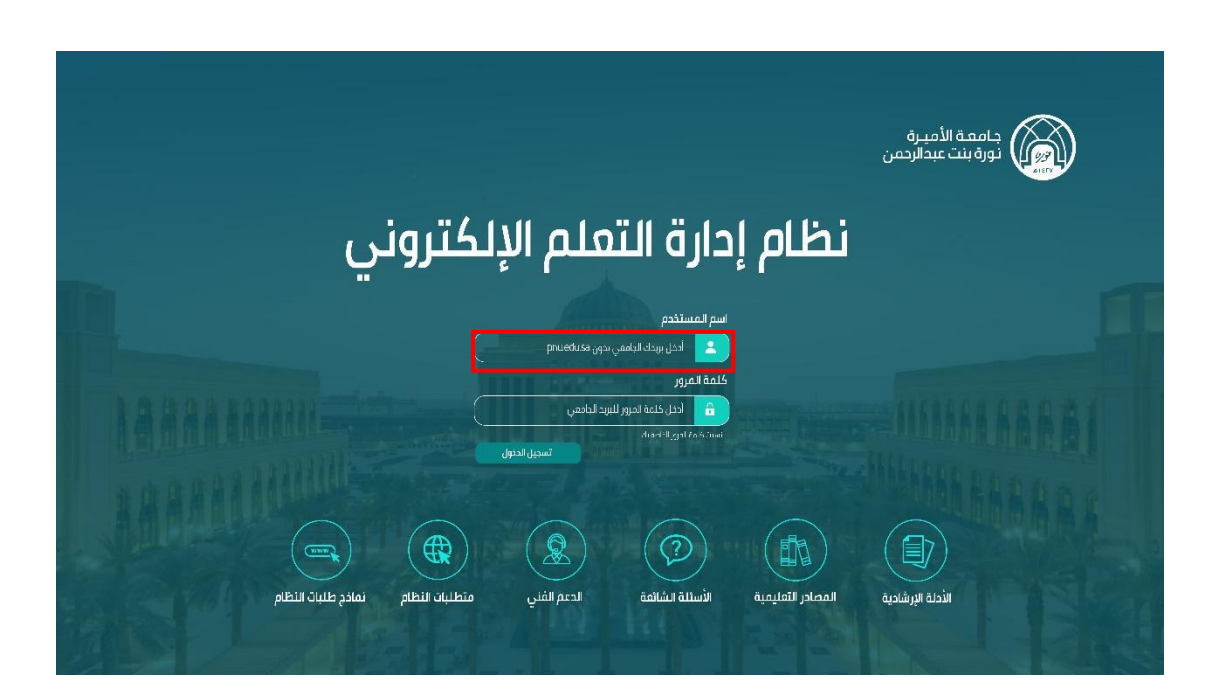

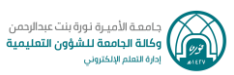

## **طريقة أخرى للدخول للنظام**

في شريط عنوان متصفح االنترنت قومي بكتابة العنوان اآلتي:

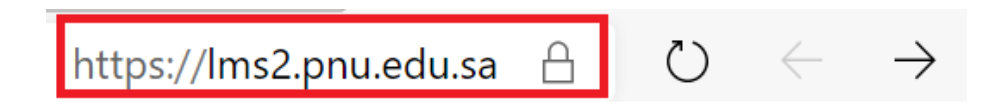

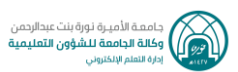

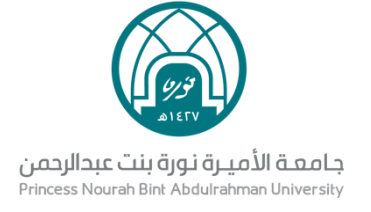

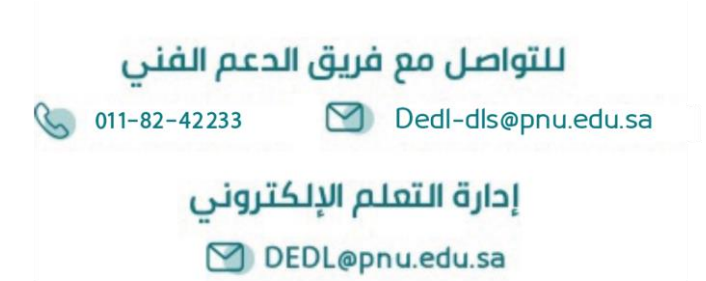